## Step 1 "First Time Setup" Go to Website:www.beckergrp.com

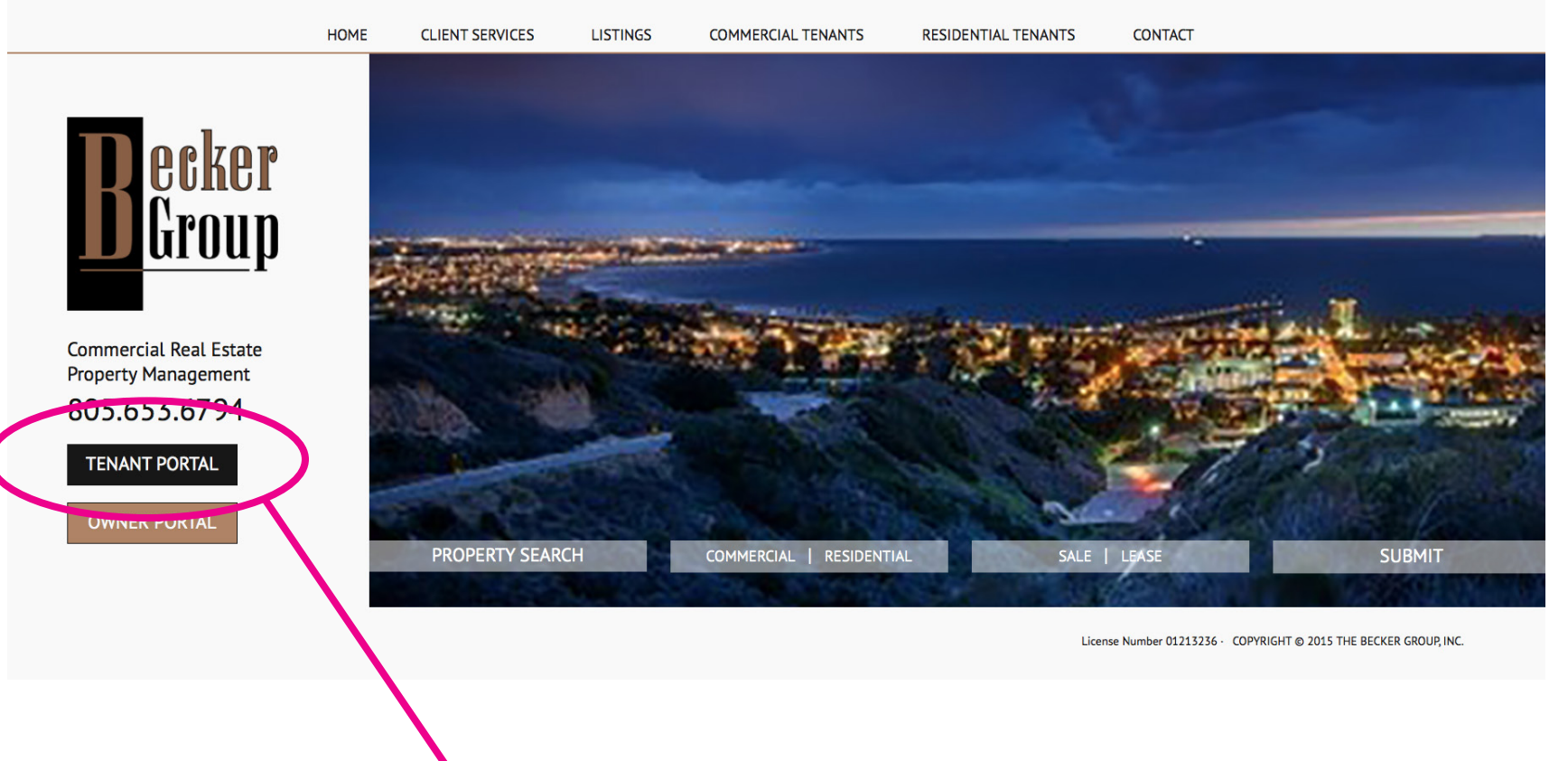

### • Select Tenant Portal

## Step 2 "First Time Setup" Signing into Portal for Setup

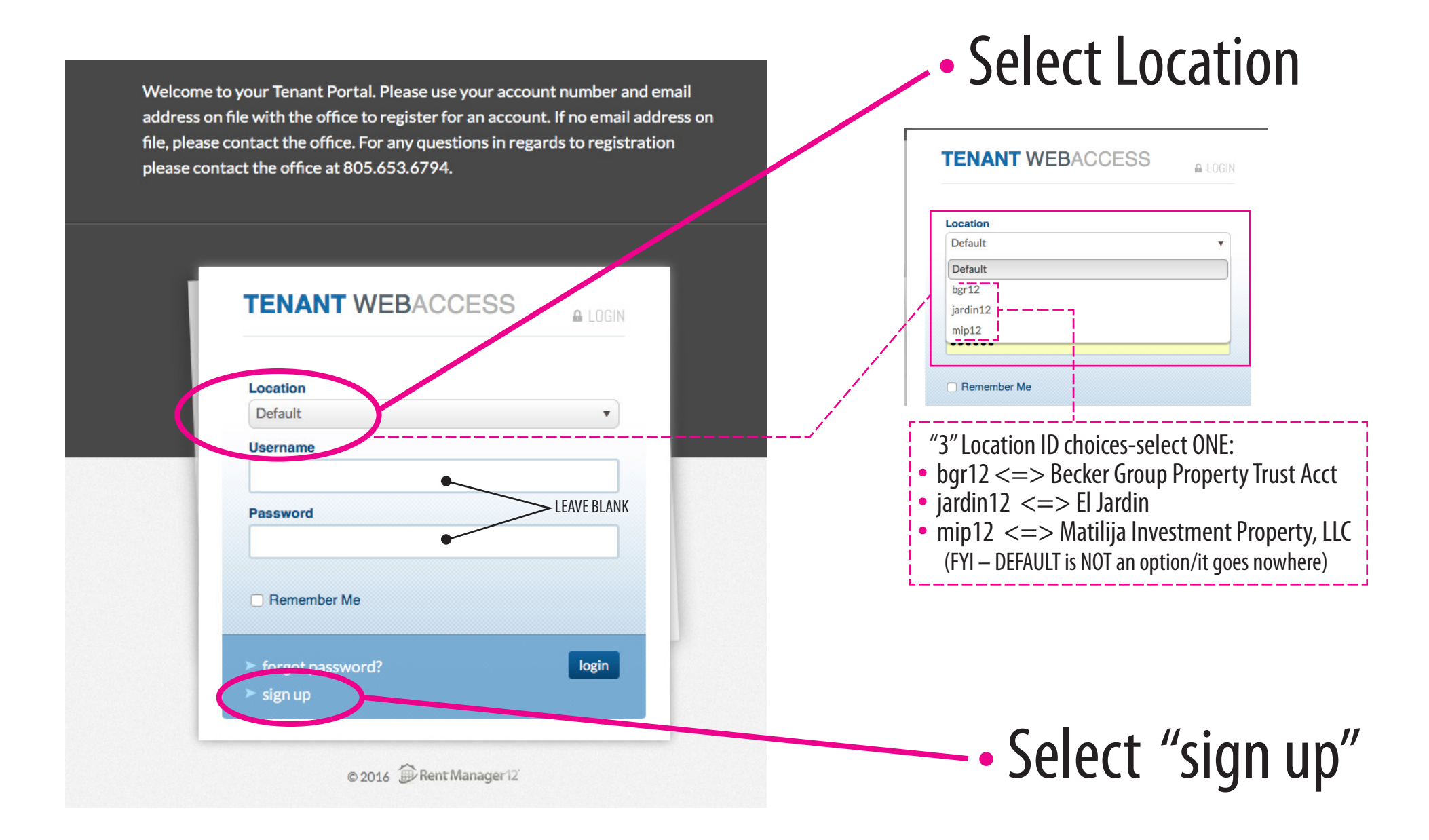

# Step 3

### "First Time Setup" Creating Your New Account

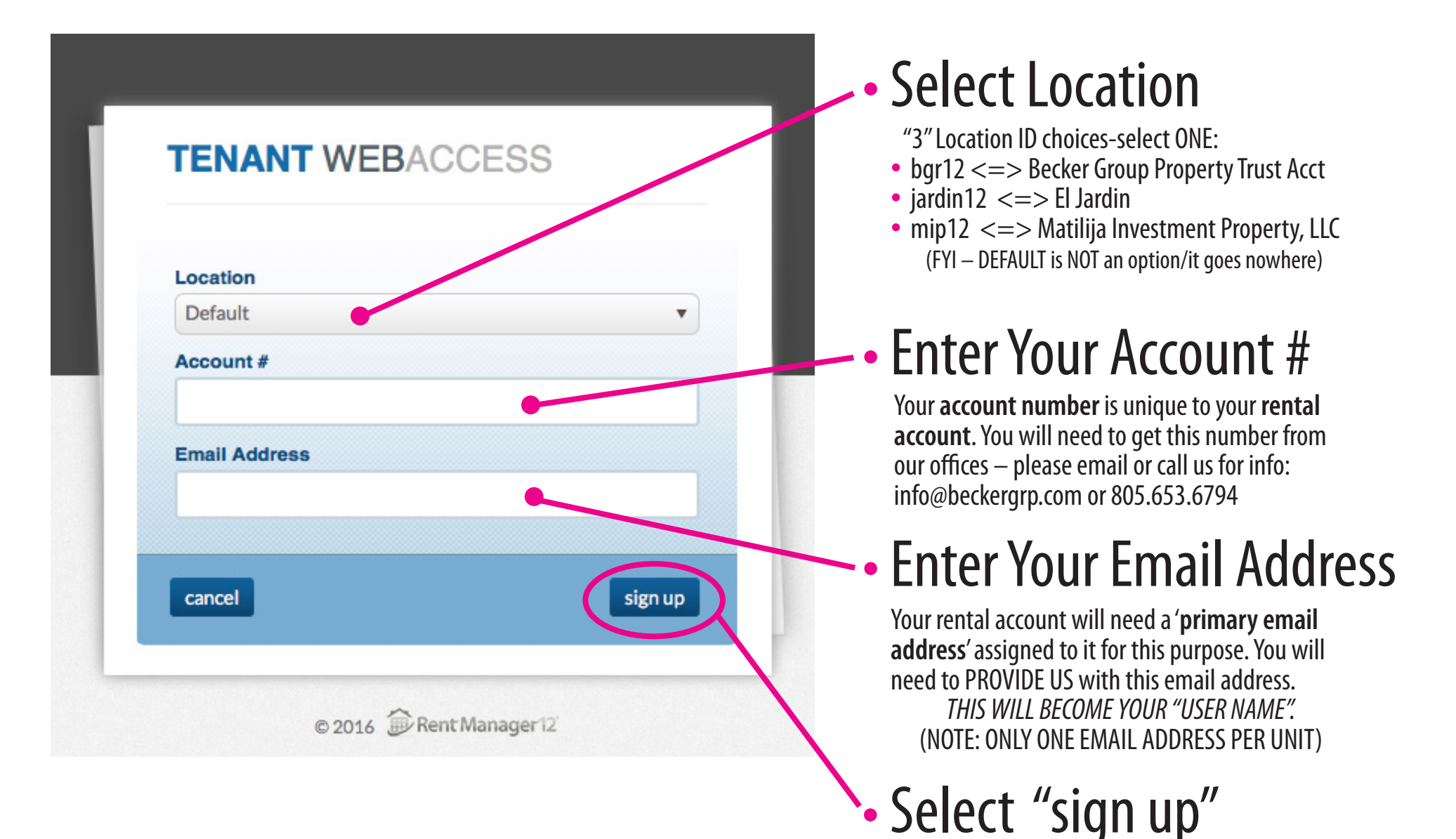

## Step 4 "First Time Setup" Finalizing Your New Account

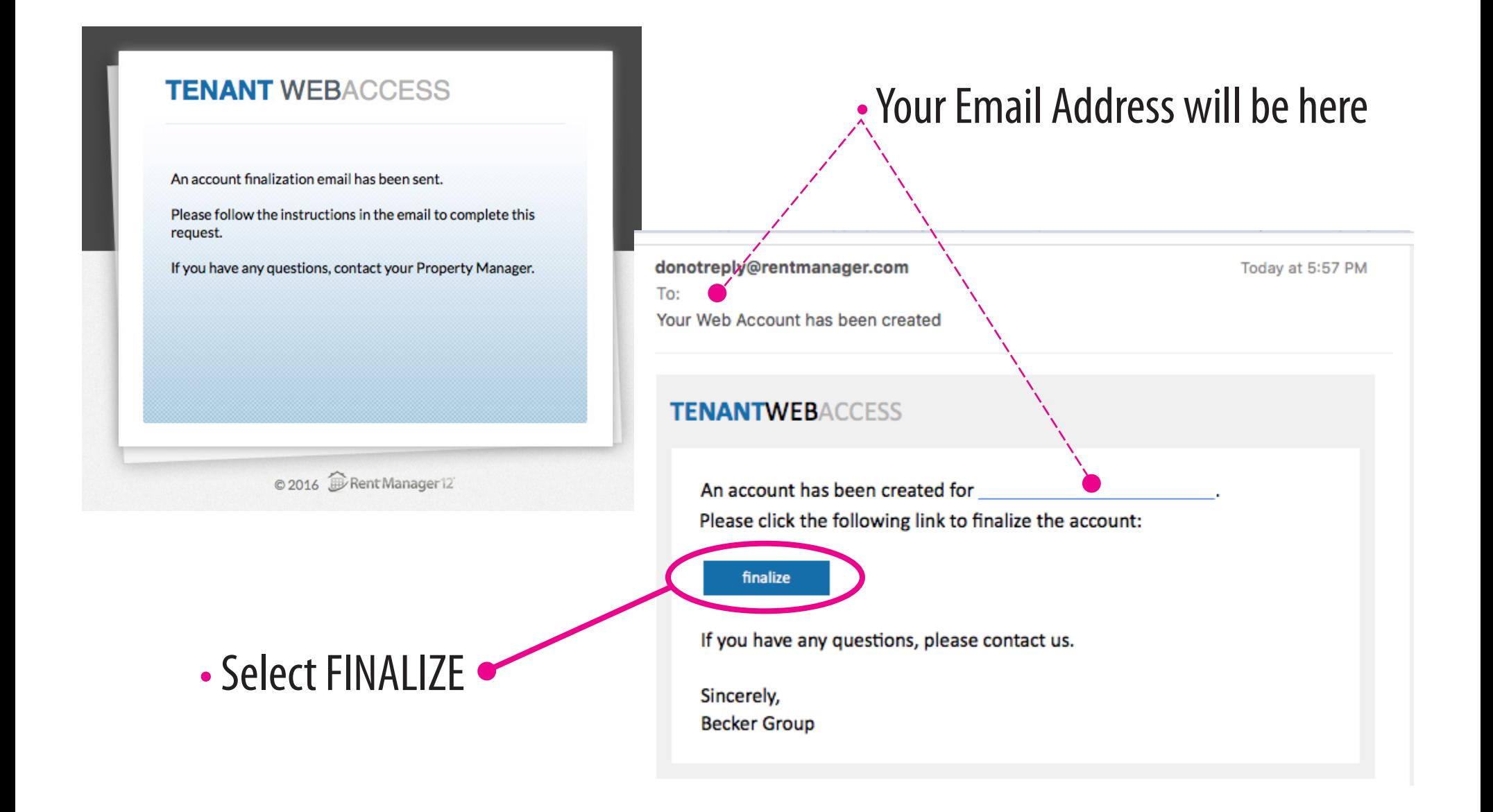

Step 5<sup>"First Time Setup"</sup>

### Finalizing Your New Account

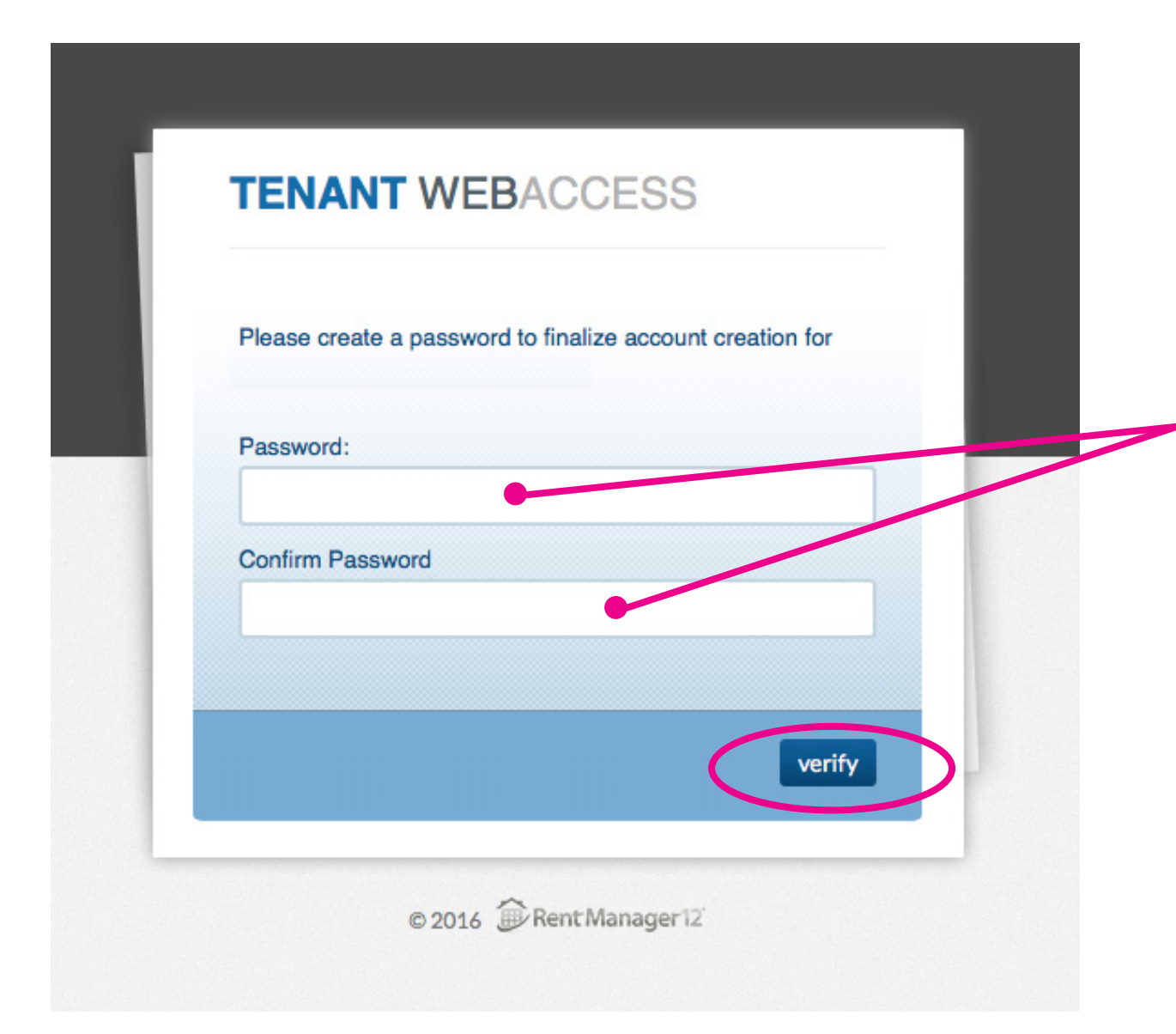

• Select and Enter Your Password as instructed.

## Step 6 "First Time Setup" Using Your New Account

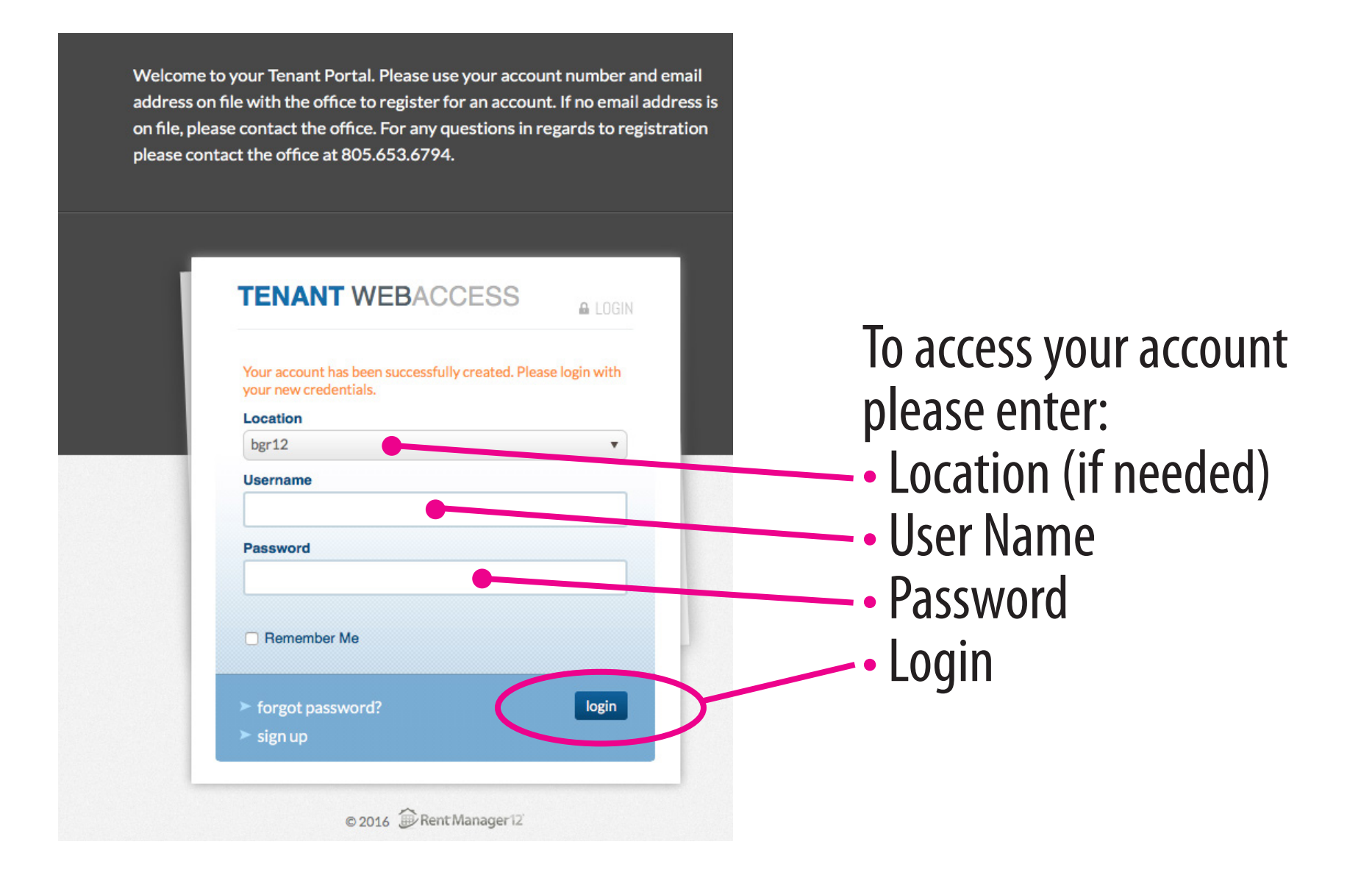

# **Step 7** Intro into Your New Account's Dashboard

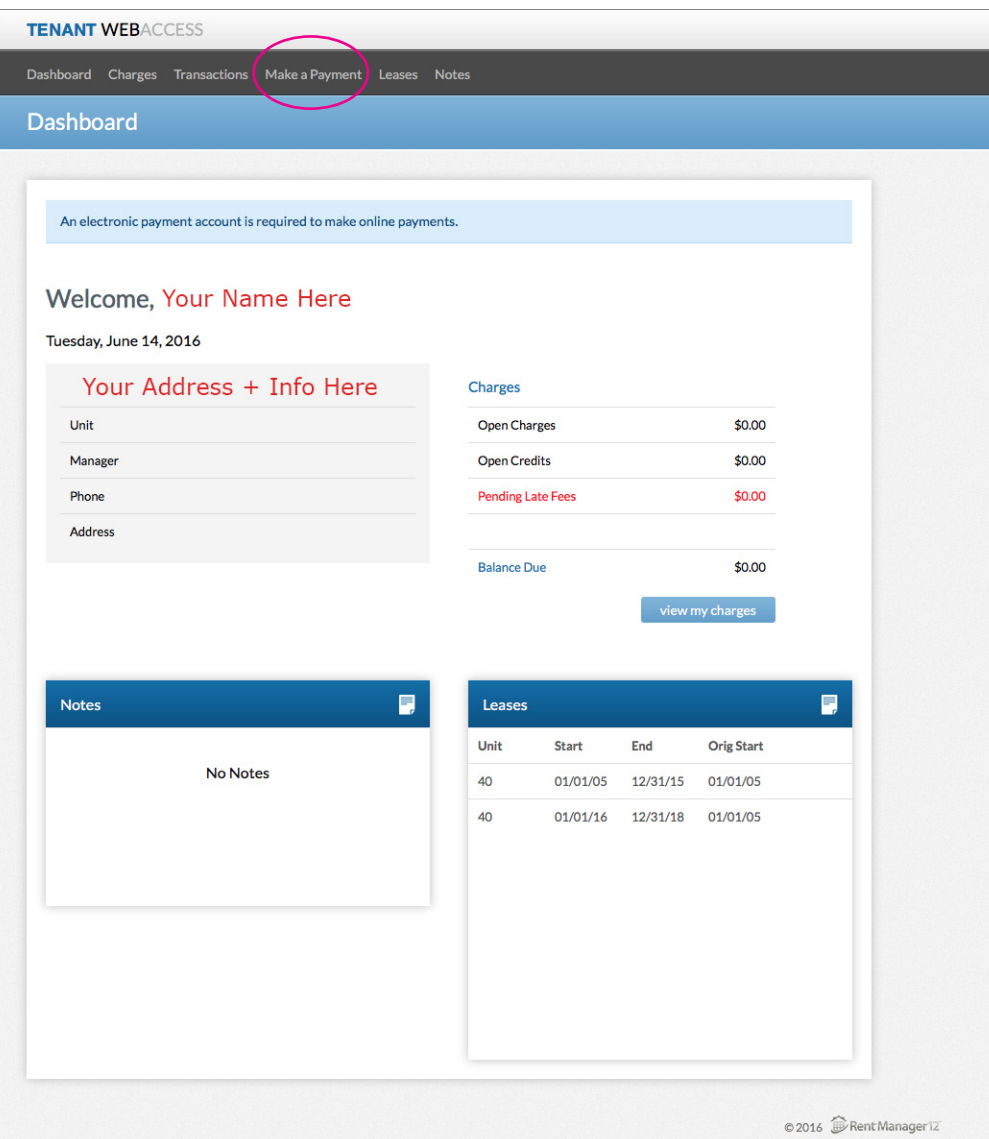

### This is the sample Dashboard for your rental account.

### Please:

- Review your account
- Sign up for payments(top menu bar) • Explore it